## Apple iPhone Xs Pošta SiOL nastavitve

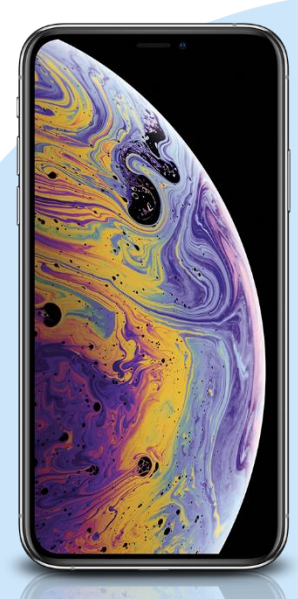

- **Settings** 
	- Accounts & Passwords
		- Accounts
			- Add account
				- Other
					- Add Mail Account
						- Name: [vaše ime]
						- Email: [vaš elektronski naslov]
						- Password: [vaše geslo za SiOL]\*
						- **Description: SiOL**
						- Next
						- **· Izberemo IMAP**
						- Name: [vaše ime]
						- Email: [vaš elektronski naslov]
						- **Description: SiOL**
						- **Incoming mail server** 
							- Host name: pop.siol.net\*\*
							- Username: [vaše SiOL uporabniško ime]
							- Password: [vaše geslo za SiOL]\*
						- Outgoing mail Server
							- Host name: mail.siol.net\*\*
							- Username: [vaše uporabniško ime za SiOL]\*\*
							- Password: [vaše uporabniško ime za SiOL]\*\*
						- Save
					- **Izberete ustvarjeni SiOL račun** 
						- **SMTP** 
							- Mail.siol.net
								- Use SSL: vključeno
							- **Server Port: 465**
	- \* Nastavitve veljajo za **Pošto SiOL**. Označene podatke za druge e-naslove, preverite pri svojem ponudniku e-poštnih storitev. \*\* Nastavitve veljajo za **Pošto SiOL**.
		- V primeru, da nimate pošte SiOL, nastavitve odhodnega strežnika preverite pri ponudniku svoje e-pošte (Telemach, T-2, Amis,…).

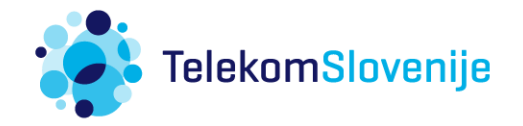